# **RS485 A-Protocol Supplemental Manual**

# **GF40/GF80 Series Mass Flow Controllers & Meters**

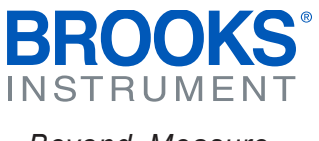

*Beyond Measure*

# **Contents**

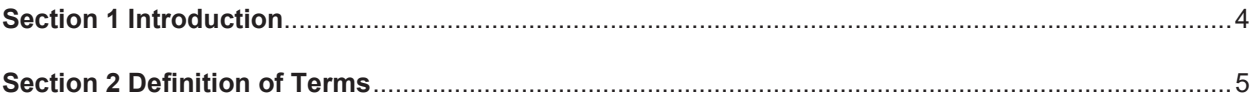

# **Section 3 Before Starting**

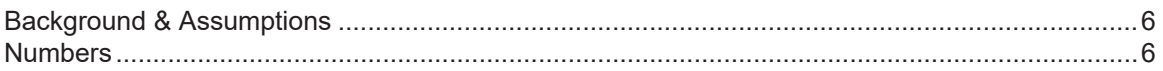

# **Section 4 Quick Start**

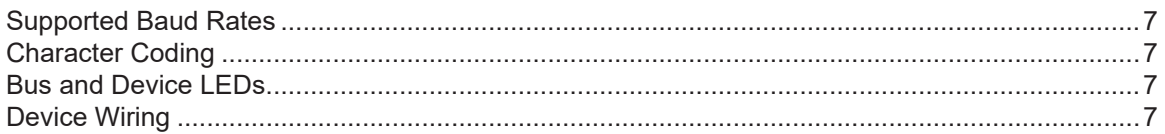

# **Section 5 Message Protocol Structure**

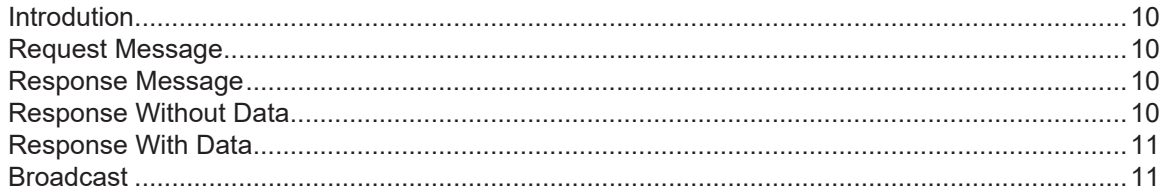

# **Section 6 Communicating With Slave**

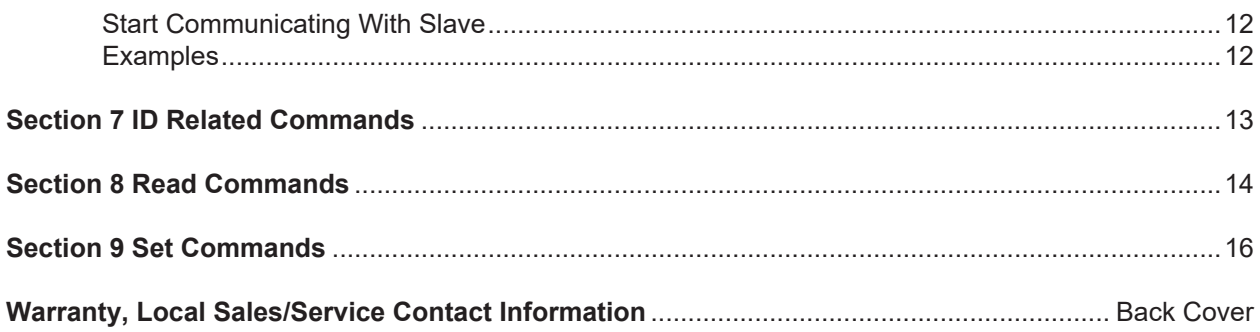

# **Brooks Instrument**

# **Contents**

# **Figures**

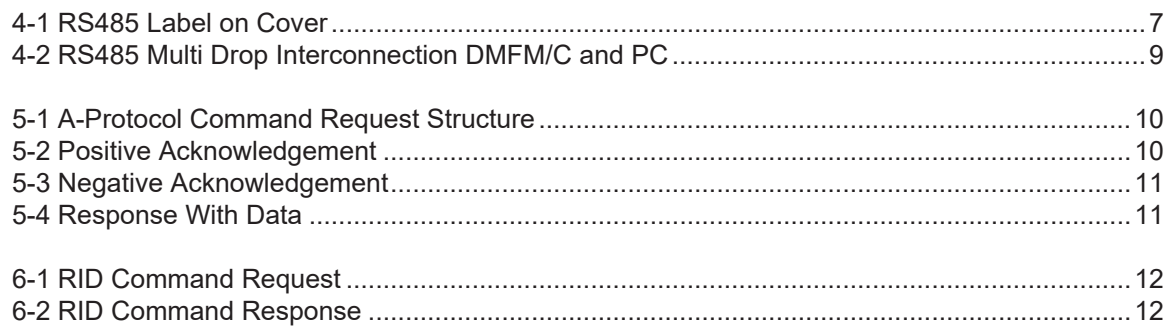

# **Tables**

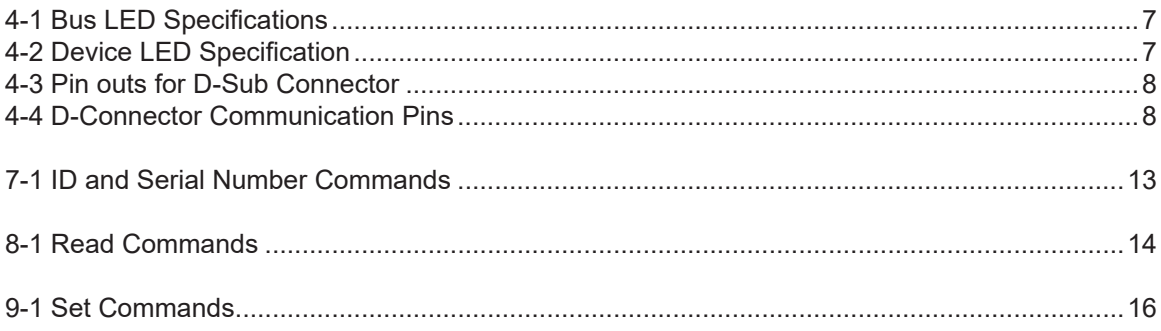

# **Introduction**

The A-protocol is a digital communication protocol which provides a reliable, transaction oriented service between a master device, such as a PC, and one or more Brooks® Digital Series Mass Flow Controllers and Meters. The protocol is designed to allow a centralized controller to acquire measurement data from a Mass Flow device and, in case of Mass Flow Controllers, send setpoint values.

The Brooks RS485 on GF40/GF80 MFCs/MFMs support digital communications as defined by this manual. Communication is ASCII based and uses a command start and end byte. The physical layer supported is RS485 only.

This document is intended to give a user the means to implement the protocol structure into his own control system in order to establish communication between the control system and the RS485 based GF40/GF80 Series devices. It does not cover the non-communication functionality of these devices. For this description please refer to Installation and Operation Manual for this specific device.

The remaining sections of this document are summarized below:

- •Section 2 Definition of Terms
- •Section 3 Before Starting covers backgrounds and assumptions.
- •Section 4 Quick Start defines how to properly configure and wire RS485 on GF40/GF80 Series MFCs/MFMs for digital communications.
- •Section 5 Message Protocol Structure describes the AKT message protocol.
- •Section 6 Communicating With Slave describes the requirements of the Master.
- •Section 7 ID Related Commands describes the commands needed to retrieve the address ID of the device
- •Section 8 Read Commands describes the set of commands to read device attributes
- •Section 9 Set Commands describes the set of commands to configure device attributes.
- •Back Cover Warranty and Contact Information

# **Definition of Terms**

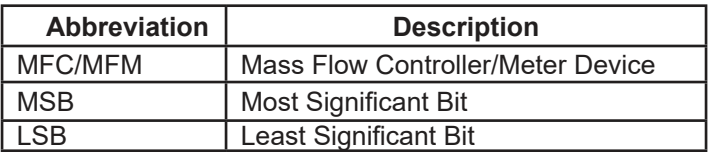

# **Background & Assumptions**

This manual is a supplement to the Brooks GF40/GF80 Series installation and operation manual. It is assumed that the owner of this RS485 GF40/GF80 MFC/MFM is thoroughly familiar with the theory and operation of this device. If not, it is recommended that the owner reads the installation and operation manual first before continuing with this supplement.

#### **Numbers**

Numeric values used throughout this manual will be clearly denoted as to the base numeric system it represents. All hexadecimal numbers (base 16) will be prefixed with a 0x, like 0xA4. All binary numbers (base 2) will be suffixed with a b, like 1001b. All other numbers not annotated this way will be assumed decimal (base 10).

This section assumes the owner of the Digital Series device has a fully operational and troublefree RS485 communications network with appropriate power supplies.

#### **Supported Baud Rates**

Data communication can be performed at a number of baud rates: 9600, 19.2K and 38.4K baud. The baud rate can be changed using the SBR command. The device is shipped with the baud rate set to 19.2K baud.

#### **Character Coding**

A-protocol messages are coded as a series of 8-bit characters or bytes. These are transmitted serially, using a conventional UART (Universal Asynchronous Receiver/Transmitter). As in normal RS232 and other asynchronous communication links, a start bit, a parity bit and a stop bit are added to each byte. These allow the receiving UART to identify the start of each character and to detect bit errors due to electrical noise or other interference. An A-protocol character is built up from:

8 Databits No parity bit 1 Stop bit

#### **Bus and Device LEDs**

The device supports a Bus and Device LED to indicate the status of network communication and the device.

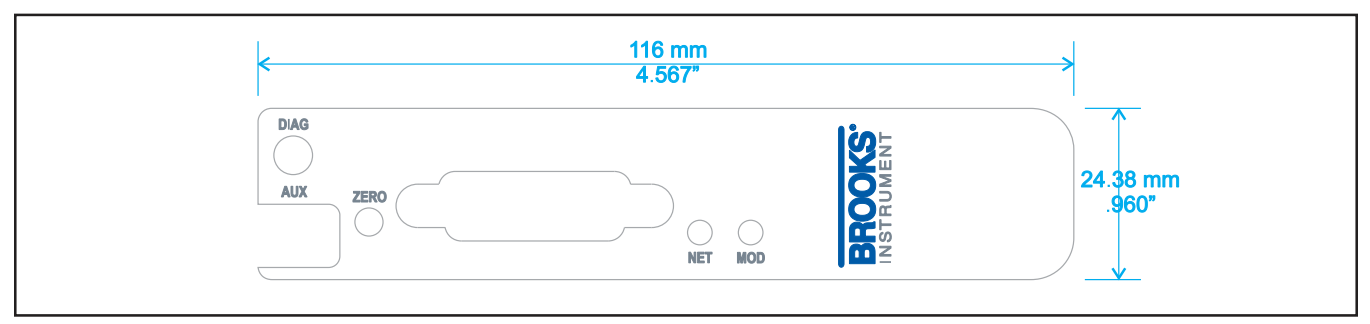

*Figure 4-1 RS485 Label on Cover* 

The Bus LED will indicate the following:

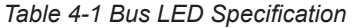

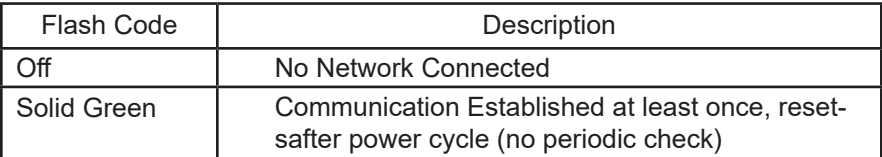

The Device LED will indicate the following:

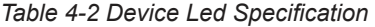

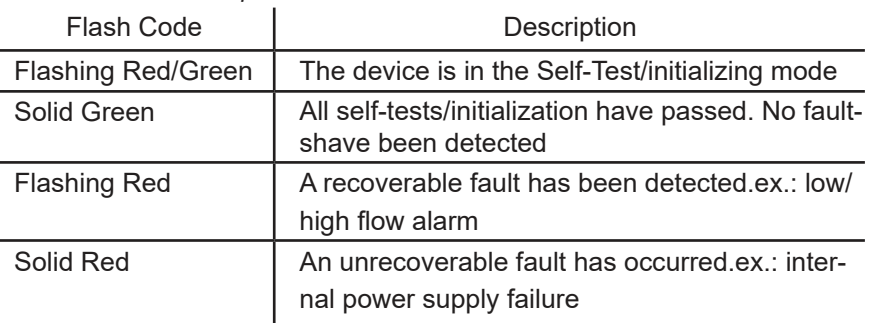

# **Device Wiring**

#### **Electrical Connections**

The RS485 on GF40/GF80 Series device has a 15-pin D-sub connector, for analog I/O, power supply and digital communication signals. See Table 4-3 for the pin-outs. For more detailed information refer to the instruction and operations manual.

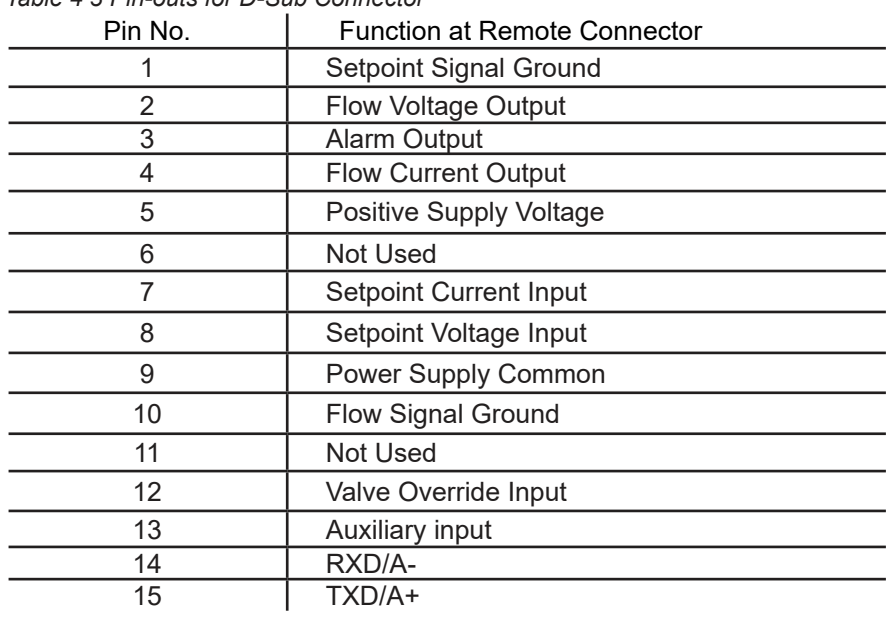

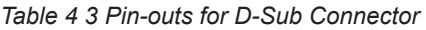

#### **Multi Drop**

The RS485 communications interface is a multi drop connection making it possible to connect up to 32 devices to a computer on a single multi drop line as shown Figure 4-2. Most Computers are NOT equipped with RS485 ports. In order to connect an RS485 to a computer, one will need an RS485 to RS232 converter. Figure 4-2 shows the interconnection diagram of an RS485 on GF40/ GF80 MFC/MFM via an RS485 bus and an RS485 to RS232 converter to the RS232 serial port of a typical computer. The RS485 bus requires two matching resistors of 120W, one at the end of the bus and one at the beginning, near the converter. Note the control line from the PC to the converter necessary to control the data direction of the RS485 buffers. The RTS ("Request To Send") line shown in Figure 4-2 because this line is used to control data direction in many of the commercially available converters. The actual line used depends on the converter selected.

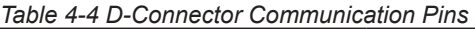

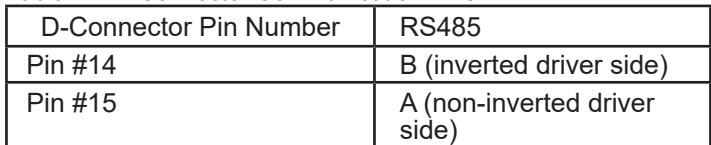

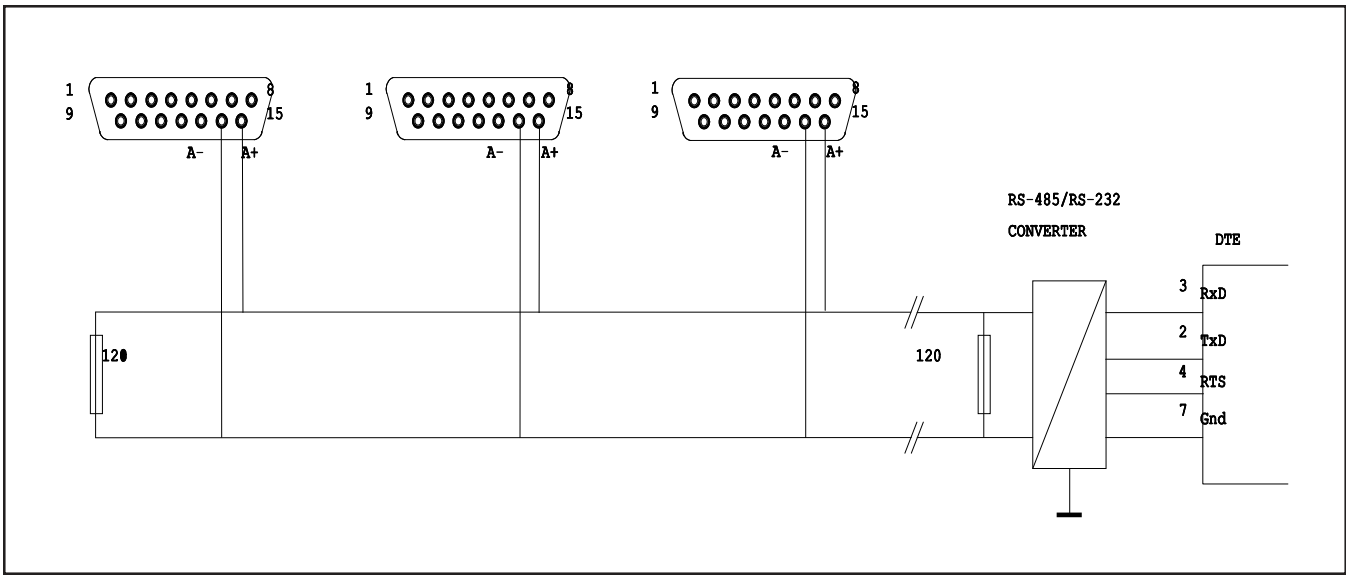

*Figure 4-2 RS485 Multi Drop Interconnection DMFM/C and PC* 

### **Introduction**

The A-protocol is a "master-slave" protocol: each message transaction is originated by the master (central) station, whereas the slave (field) device only replies when it receives a command message addressed to it. The reply from the slave device will acknowledge that the command has been received and it may contain the data requested by the master.

#### **Request Message**

The request message, sent from master to slave, consists of the fields indicated in Figure 5-1, these fields will be described in the sections below.

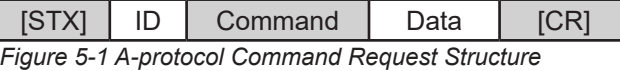

#### **Start Character**

The start transmission character, [STX] 0x02, signals that a communication transaction is beginning.

#### **Addressing Concept**

The ID field is the unit network address set by software. The unit ID is a 2 byte ASCII field and indicates a hexadecimal number in the range 0x00-0x63 (0-100). ID 0x00 is used as a broadcast address. In case the broadcast address is used, all MFCs in the network will execute the command, but no MFCs will send a response. This doesn't yield for commands SID and RID.

#### **Command**

The Command field consists of three ASCII bytes. Read commands start with R and the Set commands start with S. For more information on commands see Section 7 ID related commands, Section 8 Read commands and Section 9 Set commands.

#### **Data**

The Data field varies in length depending upon the command and will be empty if there is no data.

#### **End Character**

Carriage return is a single byte, [CR] 0x0D, which signals that thecommunication transaction is complete. If there is no data, [CR]immediately follows the command field.

# **Response Message**

There are two possible responses to a transmission packet:

- -a response that contains no data (an acknowledgement or negative acknowledgement)
- -a response that contains data.

#### **Response Without Data**

#### **OK (Acknowledgement)**

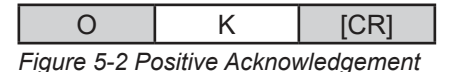

If the response packet contains the 2 bytes ASCII text OK, then the transmission packet has been received and the command acknowledged.

# **NG (Negative Acknowledgement)**

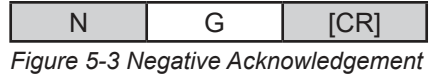

If the response packet contains the 2 bytes ASCII text NG, then the transmission has not been received, or the transmission ordered or requested an action or reading that is out of parameters.

#### **Response With Data**

A data response contains both a Status field and a Data field

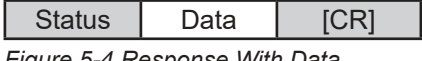

*Figure 5-4 Response With Data*

#### **Status**

The status field is a single ASCII byte, possible notations are:

- N = No alarm or error
- Z = Executing zero point calibration
- A = Alarm exists
- $E =$  Error exists
- $X =$  Alarm(s) and error(s) exist

Note: The Status field is indicated as [Status] in the communication command tables starting at Section 7 ID Related Commands.

#### **Data**

The Data field contains the data requested by the read command.

# **Broadcast**

It is possible to transmit the same command to all MFCs by using ID 0x00. All MFCs in the system, regardless of their network address, will execute the command, but none of the networked MFCs will send a response. The SID and RID commands are special in that they will address the device using the serial nr, passed along as data. Only the device with the specified serial number will respond, irrespective of the ID passed along with the command.

# **Start Communicating With Slave**

In order to start communicating with a slave device the first thing to do is to retrieve the IDs of the connected devices. The RID command shall be used to perform this task. It accepts a serial number (max 12 digits) as data and the broadcast ID. This serial number is derived from the serial number of the device, it will contain the last 12 (or less) numerical [0..9] digits of the device's serial number.

# **Examples**

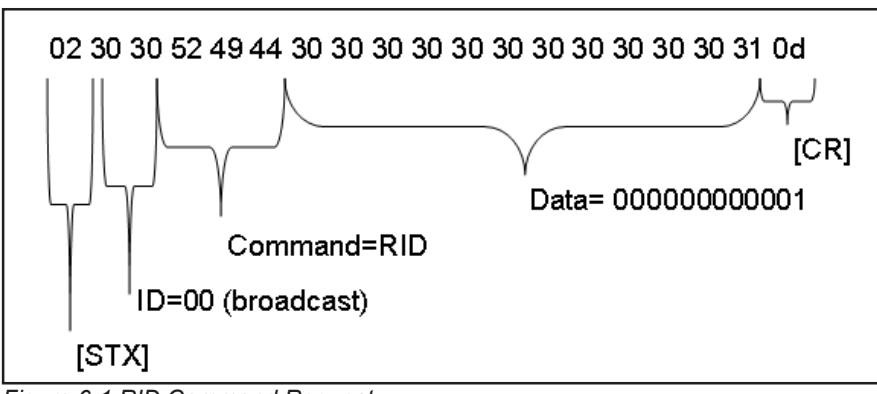

*Figure 6-1 RID Command Request* 

Figure 6-1 RID Command Request shows the hexadecimal byte sequence of the RID command issued by a master application.

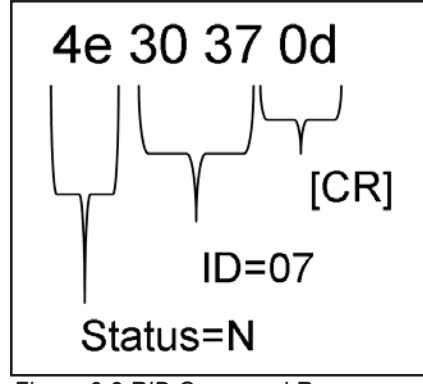

*Figure 6-2 RID Command Response* 

Figure 6-2 RID Command Response shows the hexadecimal byte response transmitted by the slave device on the RID command request.

#### *Table 7-1 ID and Serial Number Commands*

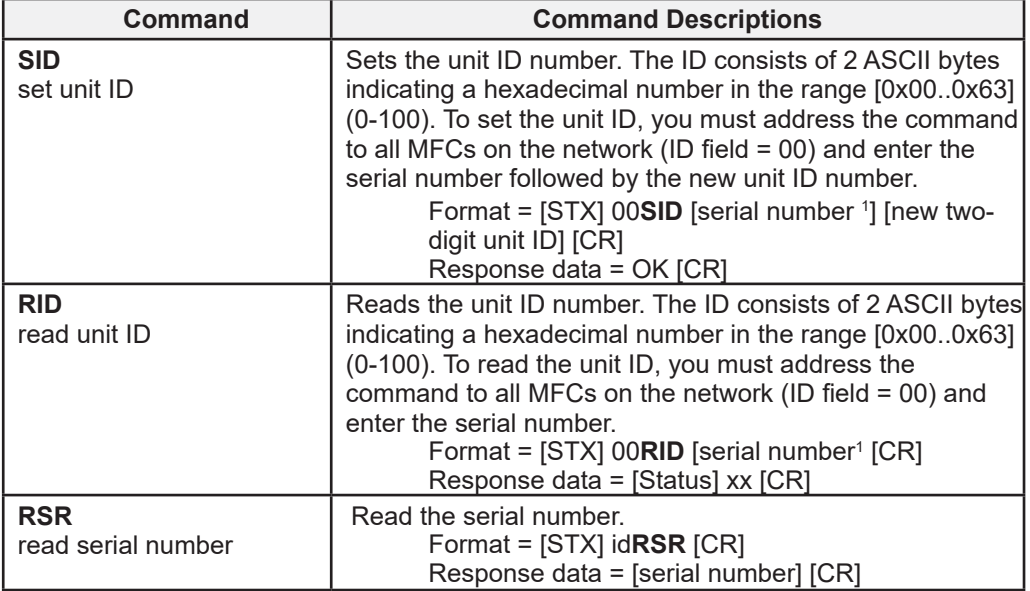

1 This serial number is derived from the serial number of the device, it will contain the last 12 (or less) numerical [0..9] digits of the device's serial number.

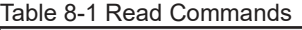

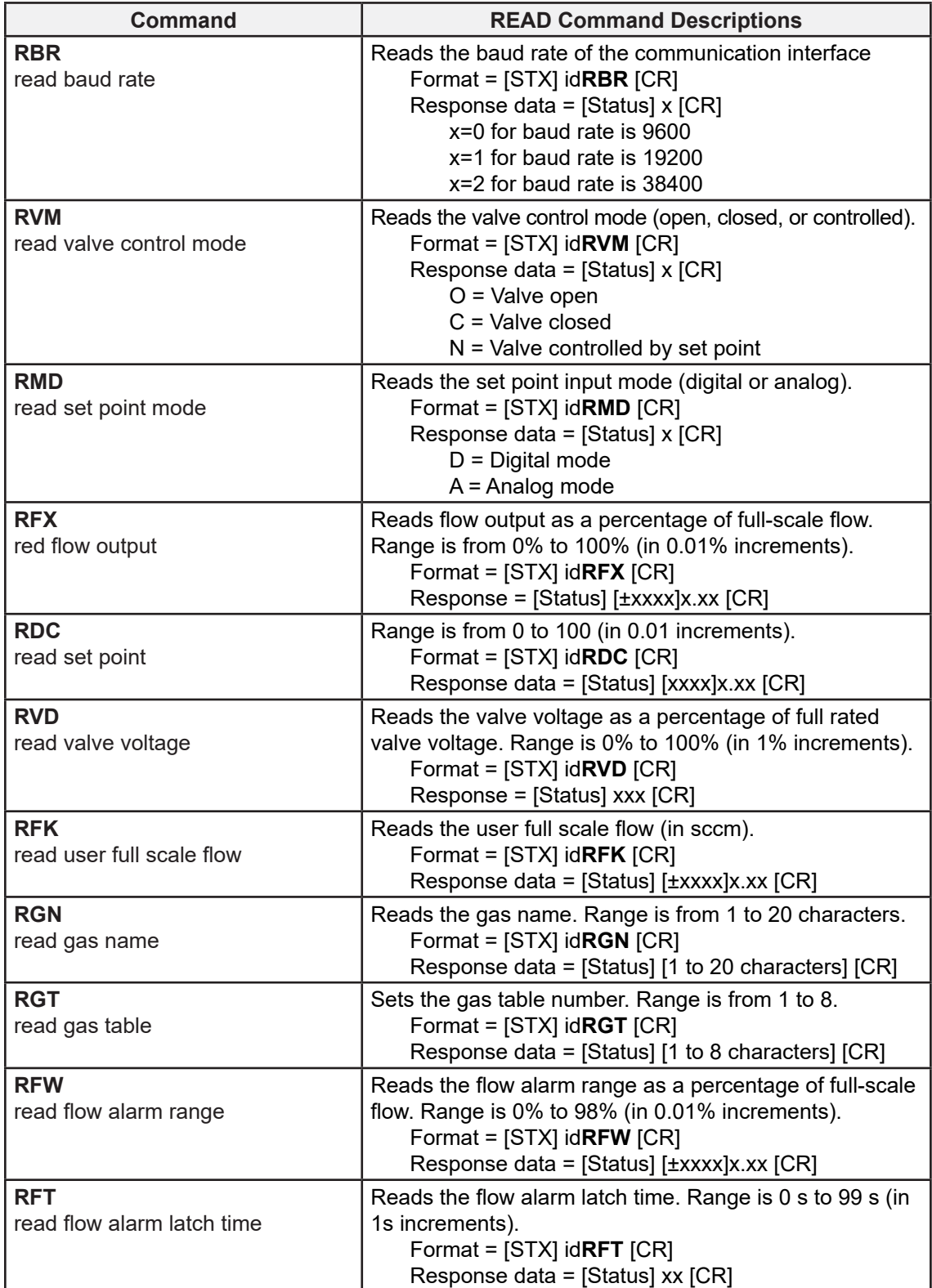

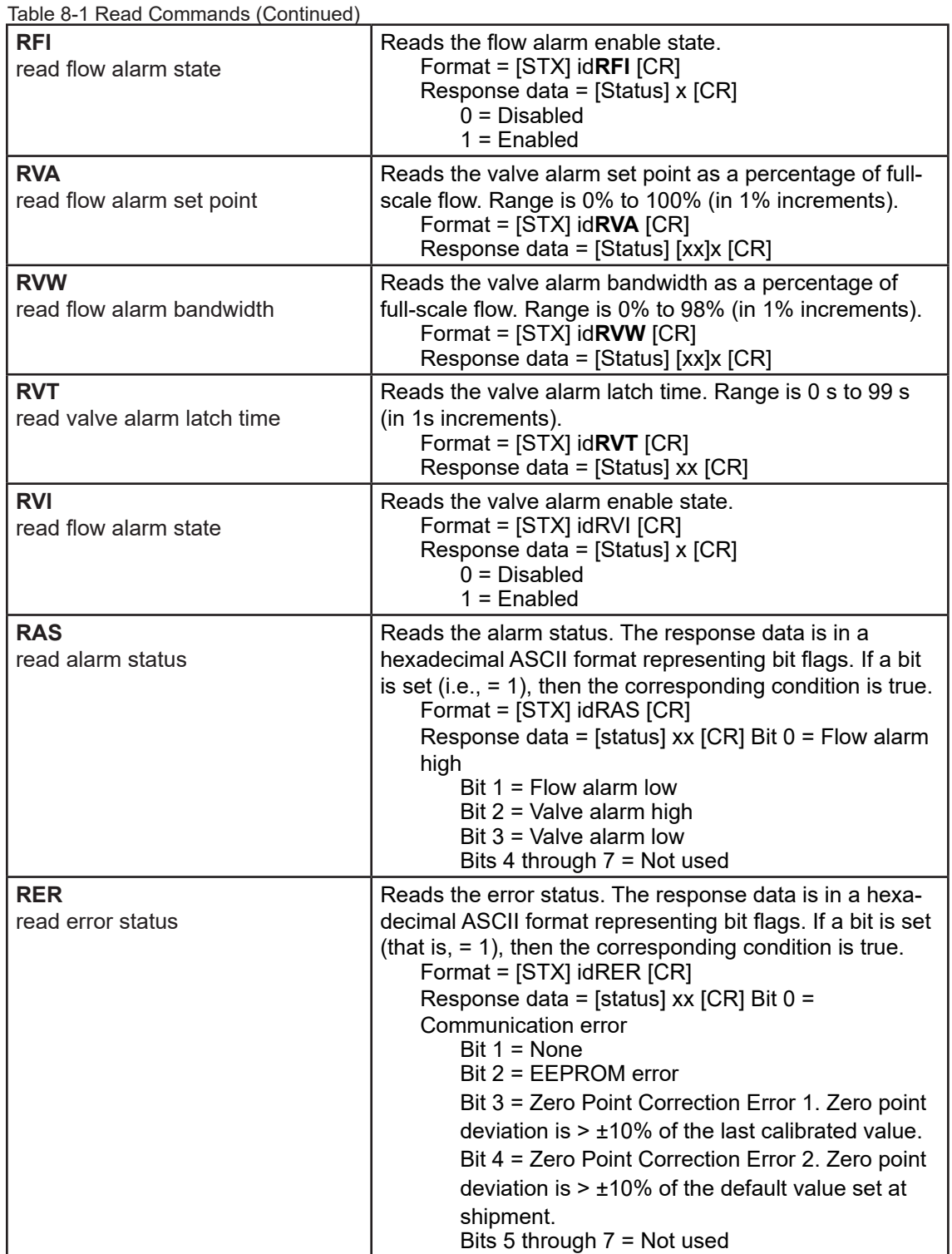

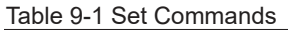

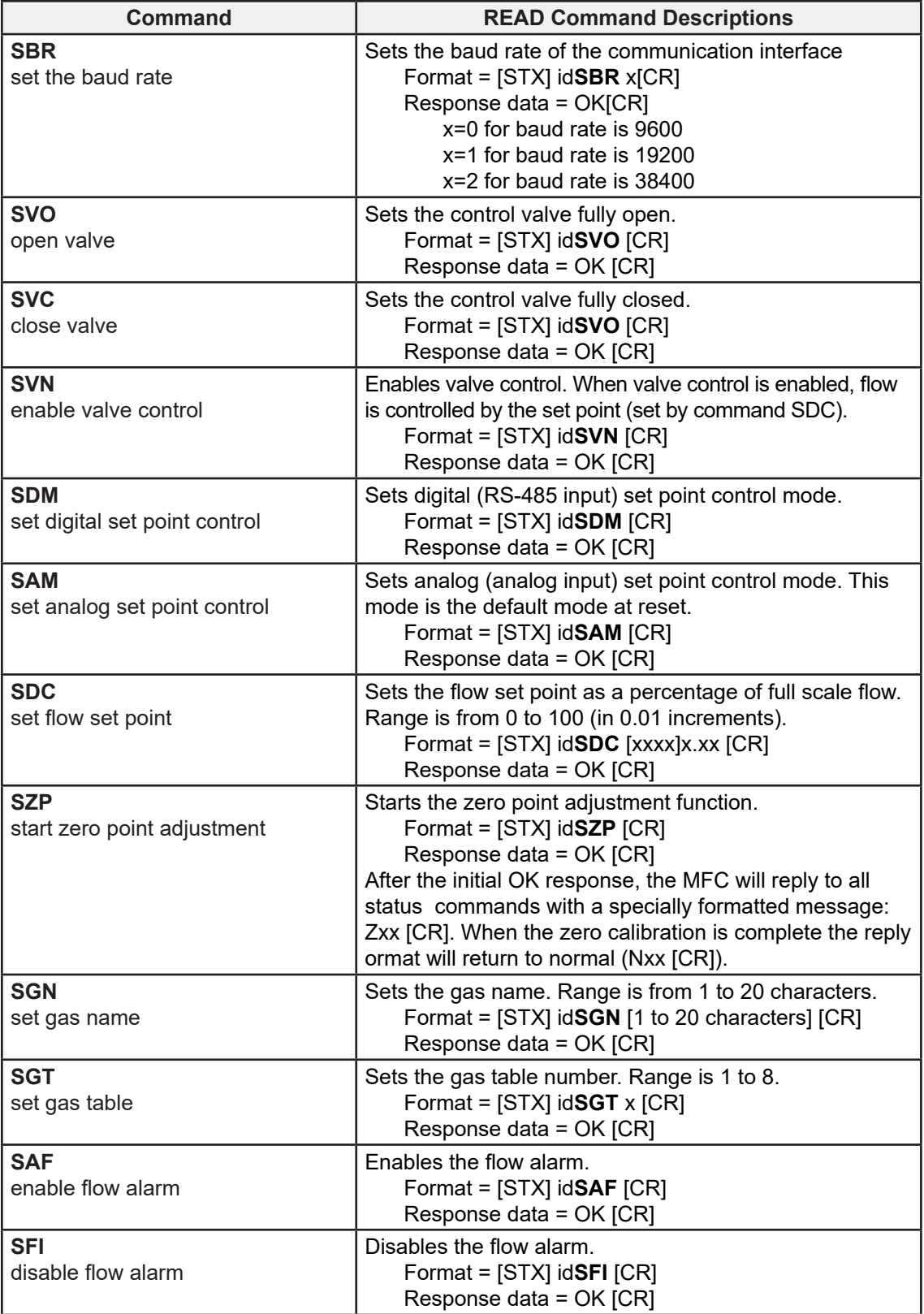

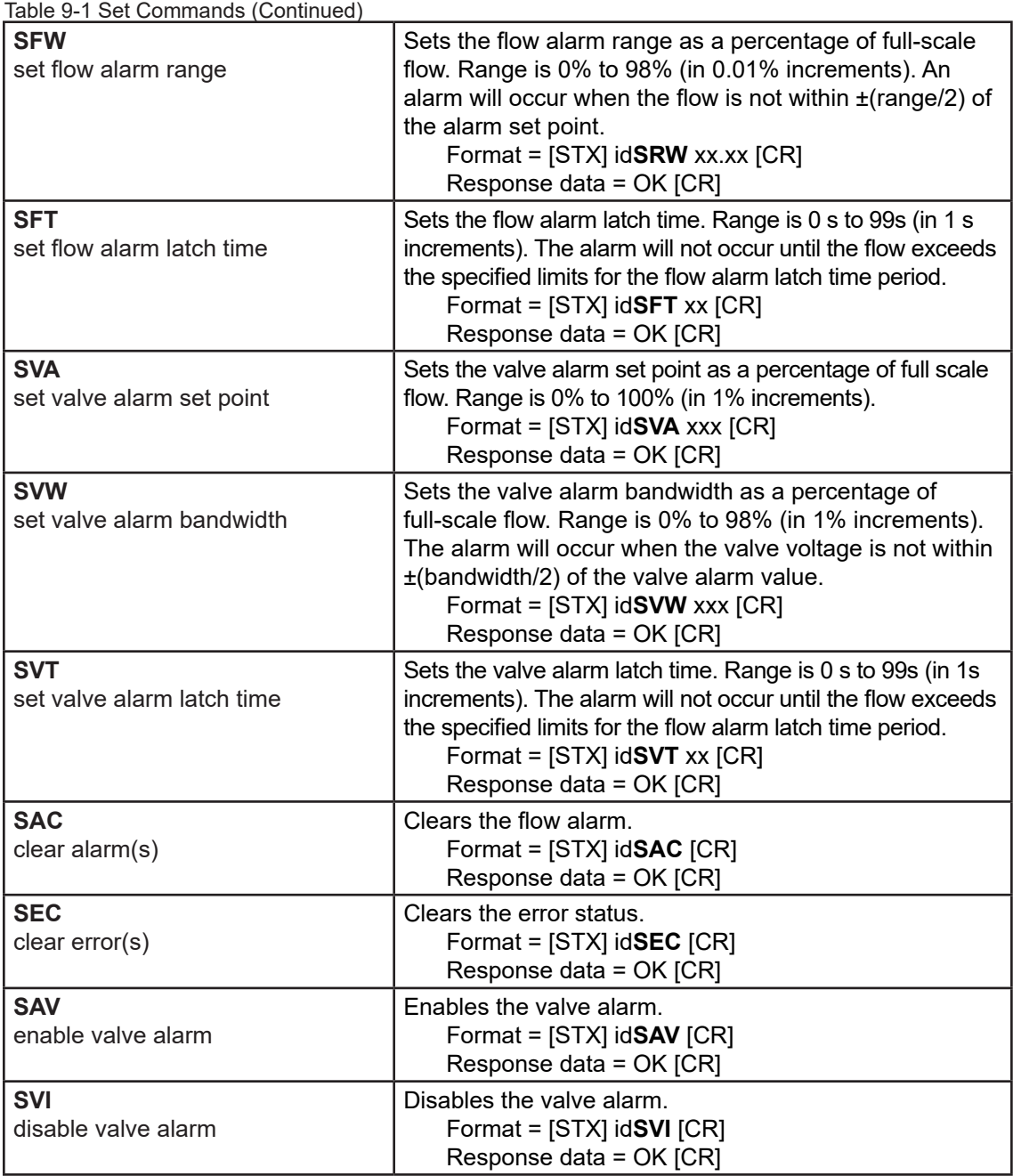

## **LIMITED WARRANTY**

Visit www.BrooksInstrument.com for the terms and conditions of our limited warranty.

#### **BROOKS SERVICE AND SUPPORT**

Brooks is committed to assuring all of our customers receive the ideal flow solution for their application, along with outstanding service and support to back it up. We operate first class repair facilities located around the world to provide rapid response and support. Each location utilizes primary standard calibration equipment to ensure accuracy and reliability for repairs and recalibration and is certified by our local Weights and Measures Authorities and traceable to the relevant International Standards.

Visit www.BrooksInstrument.com to locate the service location nearest to you.

#### **START-UP SERVICE AND IN-SITU CALIBRATION**

Brooks Instrument can provide start-up service prior to operation when required.

For some process applications, where ISO-9001 Quality Certification is important, it is mandatory to verify and/ or (re)calibrate the products periodically. In many cases this service can be provided under in-situ conditions, and the results will be traceable to the relevant international quality standards.

#### **SEMINARS AND TRAINING**

Brooks Instrument can provide seminars and dedicated training to engineers, end users and maintenance persons.

*Please contact your nearest sales representative for more details.*

Due to Brooks Instrument's commitment to continuous improvement of our products, all specifications are subject to change without notice.

**TRADEMARKS** Brooks is a trademark of Brooks Instrument, LLC All other trademarks are the property of their respective owners.

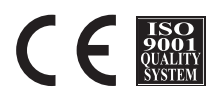

RS485-A-Protocol-GF40-GF80-EN/541B176AAG/2012-09

**Global Headquarters Brooks Instrument** 407 West Vine Street Hatfield, PA 19440-0903 USA Toll-Free (USA): 888-554-FLOW T: 215-362-3500 BrooksAM@BrooksInstrument.com

A list of all Brooks Instrument locations and contact details can be found at www.BrooksInstrument.com

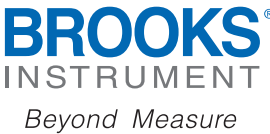

© Copyright 2023 Brooks Instrument, LLC All rights reserved. Printed in U.S.A.